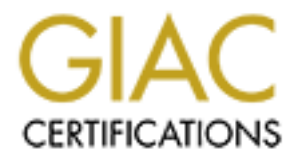

## Global Information Assurance Certification Paper

## Copyright SANS Institute [Author Retains Full Rights](http://www.giac.org)

This paper is taken from the GIAC directory of certified professionals. Reposting is not permited without express written permission.

## [Interested in learning more?](http://www.giac.org/registration/gsec)

Check out the list of upcoming events offering "Security Essentials Bootcamp Style (Security 401)" at http://www.giac.org/registration/gsec

### **CIPE: A Poor Man's VPN (Virtual Private Network)**

Stacy Bresler December 28, 2000

#### *Introduction*

T28, 2000<br> **Example 31**<br> **CAS, 2000**<br> **CAS, 2000**<br> **CAS Institute 2** The VPN commercial market would have you believed<br> **Example 10** of money to secure your data. What they don't tell you<br>
bed to spend a lot of money to se that it is possible to do this with next to nothing. One VPN solution that can be Private data is intended to be kept private. How do we accomplish such a task without compromising the bottom line? The VPN commercial market would have you believe that you need to spend a lot of money to secure your data. What they don't tell you is accomplished with a minimal amount of expenditure is CIPE.

CIPE stands for Cryptographic IP Encapsulation. It was designed as a lightweight alternative to IPSEC (IP Security Protocol). The latter of which tends to carry a lot of "extras" that aren't always required for the simple VPN solution. [Note: IPSEC supplies a standards framework for securing IP traffic.] $^1$ 

This paper is designed to provide the reader with a rudimentary understanding of CIPE and a how-to guide in the installation and configuration of the components. I will attempt to provide a simplistic view of a technology that, at times, can be intimating.

Although CIPE is being ported to the Win32 environment, the port is still being stabilized and has many fixes yet to be implemented. In order to try to avoid any "catastrophic" downtime with one's operating system, I will be presenting a deployment based on the Linux version. If you are so bold to attempt an installation of the Win32 port, the code can be found here:

#### http://cipe-win32.sourceforge.net/

*NOTE: I have read of many people who have successfully implemented the current version of CIPE for Win32; however, it has been this writer's experience (and those of*  his testing cohorts at Foghom Security) that the code stills needs a "little more fixin"' *before I would recommend its usage.*

#### *Background*

use) with limited public network access, that communicates "securely" over a public So you ask, what is a VPN? According to the Virtual Private Networks FAQ compiled by Tina Bird, "…a VPN is a group of two or more computer systems, typically connected to a private network (a network built and maintained by an organization solely for its own network $"$ <sup>ii</sup>

*Securely* is the operative word. It is how a VPN performs its security that defines the products' strengths and weaknesses. We can assume that the VPN will perform some type of encryption and will deploy some method to use strong authentication to identify the parties that will participate in the VPN. Lastly, the VPN must hide information regarding the private networks that it is designed to protect.

Some practical uses of a VPN include remote employee access to a corporation's private network or a business-to-business (b2b) connection over the Internet with the purpose of transmitting confidential data. One other use might be a connection between a corporation's geographically separated offices that require network resources to be shared and a budget that only allows for a couple of ISDN lines to the local Internet Solution Provider.

CIPE is one of many free VPN solutions available today.

#### $\mathbf{H} = \mathbf{H} \mathbf{H} = \mathbf{H} \mathbf{H} \mathbf{H} = \mathbf{H} \mathbf{H} \mathbf{H} = \mathbf{H} \mathbf{H} \mathbf{H} \mathbf{H} = \mathbf{H} \mathbf{H} \mathbf{H} \mathbf{H} = \mathbf{H} \mathbf{H} \mathbf{H} \mathbf{H} \mathbf{H} = \mathbf{H} \mathbf{H} \mathbf{H} \mathbf{H} \mathbf{H} = \mathbf{H} \mathbf{H} \mathbf{H} \mathbf{H} \mathbf{H} \mathbf{H} \mathbf{H} \mathbf{H} \math$ *How CIPE works and other tidbits of information*

This is a simple explanation and does not get into the nitty-gritty of CIPE's inner workings. If you want to delve into the details read Olf Titz's detailed documentation:

http://sites.inka.de/sites/bigred/devel/CIPE-Protocol.txt

Chara tass or a vivi nuture tentore transferred and simply exerts.<br>
The analysis of a vivi nuture tentor the hermet with the pupo<br>
The analysis (52b) connection over the hermet with the pupo<br>
The subsets-to-business (52b) Upon installation of CIPE, a new network interface (a "software" interface) is added. This interface allows CIPE to intercept the network stack. The result is that IP packets routed through this interface are encrypted and sent through a tunnel to a peer gateway. Once received at the other CIPE endpoint, the packets are decrypted and delivered to their destination. Keep in mind, CIPE "assumes a fixed link between two peers which exchange datagrams." iii Simply put, this is a peer to peer system where multiple interfaces are required for multiple tunnels.

A unique aspect of CIPE is that it uses UDP. The benefit of using UDP is speed (no delivery overhead) and the fact that the protocol is easily handled resulting in a firewall friendly environment.

An additional strength of CIPE is noted by Marc Mutz:

*CIPE is a very simple package in that it requires you to make some decisions at compile-time, which leads to specialized and simpler code, which in turn is supposedly less bug-loaden than a complicated protocol like IPSec. CIPE is only compatible to itself, but often enough that is no limitation.* "

key based configuration that does not rely on shared keys. The default cipher that is used for CIPE is Blowfish (more details on Blowfish are available here: http://www.counterpane.com/blowfish.html). There is also an option to use IDEA. Another one of CIPE's default settings is the use of a shared secret key. This is not the only option. As of v1.5, CIPE has introduced PKCIPE. PKCIPE is a public-

An interesting note regarding CIPE deployment platforms is that it is now available as a module for the LRP – The Linux Router Project. More information available at: http://lrp.c0wz.com/

#### *Installing CIPE on Linux*

The most common environment (and probably most useful for our simple explanation) is one where two private networks are connected to the Internet and each network has a properly configured Linux firewall in front of a private network.

#### **Assumptions**

For the purposes of this paper, let us assume that some basic Linux commands are understood. This installation will not utilize the PKCIPE module, instead we will provide a shared secret key.

For reference, the following details the two networks:

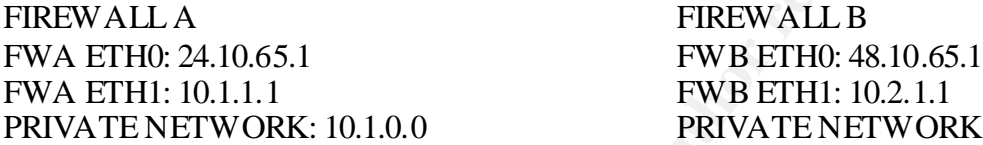

**ETWORK: 10.2.0.0** 

#### **Prerequisites**

You must have at a minimum the complete "include" tree of the running kernel installed. This is generally located at /usr/src/linux/.

onligured Linux linewall in front of a private network.<br> **Ons**<br> **Ons**<br> **CAUS** installation will not utilize the PKCIPE module, instead we will<br>
d. This installation will not utilize the PKCIPE module, instead we will<br>
head In order to make CIPE function, IP Forwarding will need to be enabled (this is because you must "forward" all packets requiring encryption to the CIPE network interface). Issuing the following command can do this; however, this most likely is enabled as part of your firewall configuration:

*echo 1 > /proc/sys/net/ipv4/ip\_forward*

#### **Obtaining the Code**

First of all we must obtain the CIPE source code (for our purpose, we will assume that CIPE is not part of the base installation of Linux -- although it would appear that Linux 7.0 includes CIPE).

You can obtain the latest CIPE source code at:

http://sites.inka.de/sites/bigred/devel/cipe.html

 $E_9$   $\mu$  Finger and the state of the directory of your choice on the target  $E_4$  firewall. An installation will be required on both firewalls. I will be detailing the Download the current stable release to the directory of your choice on the target Linux installation of one end of the tunnel, so simply repeat these steps on the other firewall (changing the configuration as required).

At this point you will need to decompress the tarball. The following command will accomplish this task:

*tar xfz cipe-1.5.1.tar.gz*

#### **Compile**

In the directory that you decompressed the tarball type (this assumes that the source of the kernel in /user/src/linux/ ):

*./configure*

If the kemel source is elsewhere you will have to tell CIPE where it is using the --withlinux option:

*./configure - -with-linux=/user/src/elsewhere*

Assuming that the kernel source was available, there should be no errors. Be sure to pay particular attention to the output and reference the *cipe.info* file to help in troubleshooting.

Another configuration option is to enable the IDEA cipher rather than the default Blowfish. This is accomplished by providing the option - -enable-idea at the time of running *./configure*. Here's an example:

*./configure - -enable-idea*

**Example 12.1 Example 200 Compressed the tarball type (this assumes that the source in 'assetsrc'linux'):**<br> **E**<br> **Example 12.1 <b>Example 2000** will have to tell CIPE where it is using the  $\sim$ -with-linux=/user/src/elsew Note that a new directory has been created. There is meaning to this directory and it is named according to some specifics. Here is an example of the directory name: 2.2.14 i386-ci . The **2.2.14** tells us the version of the kernel. **i386** lets us know the machine type. The next section tells us the protocol version and the cipher that was used  $-c$  is the protocol and i is for IDEA (b would be used for Blowfish). This directory naming is convenient for when you are compiling multiple versions of the CIPE package.

OK. We have made it this far and we are ready to compile. Change to the new directory and type: ( $\bigcirc$ 

*make && make install*

#### Put the Files in the right place **Fig. 3.5 Fe46 998**

Copy the files from the **samples** directory to /etc/cipe/ . Make sure that the **options** file has the permissions of *rw* only for root.

#### **Configuration**

We need to edit the **options** file on each firewall. Below are the examples of the **options** file as it would apply to the aforementioned example environment. The Port number can be whatever you like. The ipaddr and ptpaddr are the IP addresses of the cipcb interface and the IP address of the peer's cipcb interface. You will want to create a key file that will be used for both systems. I suggest using  $md5sum$  to create the shared key:

*md5sum -s somephrasehere*

Firewall A options file:

Key fingerprint = AF19 FA27 2F94 998D FDB5 DE3D F8B5 06E4 A169 4E46 ---------------cut here----------------

device cipcb

**EVALUAT SET THE PRANS IN AUTHER CONDUCTS**<br> **CONDUCT THE PRANS IN AUTHOR CONDUCTS**<br> **CONDUCTS**<br> **CONDUCTS**<br> **CONDUCTS**<br> **CONDUCTS**<br> **CONDUCTS**<br> **CONDUCTS**<br> **CONDUCTS**<br> **CONDUCTS**<br> **CONDUCTS**<br> **CONDUCTS**<br> **CONDUCTS**<br> **CONDU** # IP address for CIPE interface on this system ipaddr 192.168.65.10 # IP address for remote CIPE interface ptpaddr 192.168.65.9 # Firewall B public IP:PORT peer 48.10.65.1:9000 # Firewall A public IP:PORT me 24.10.65.1:9000 # Shared key – this must be the both ends of the CIPE tunnel key a8a2e5a07b1866c449e7db85c50bba6f

-----------------cut here------

Firewall B options file:

-----------------cut here-----

device cipcb

me 24.10.65.1:9000 # IP address for CIPE interface on this system ipaddr 192.168.65.9 # IP address for remote CIPE interface ptpaddr 192.168.65.10 # Firewall A public IP:PORT peer 24.10.65.1:9000 # Firewall B public IP:PORT # Shared key – this must be the both ends of the CIPE tunnel key a8a2e5a07b1866c449e7db85c50bba6f

---------*------*-cut here----------------

#### **Start CIPE**

Before we can start CIPE we must load the modules on both of the firewalls. To do this issue the following command:

*modprobe cipcb*

Finally, start CIPE:

*ciped-cb*

That's it folks! You can test the tunnel by pinging the peers **ptpaddr.** In our example you would ping 192.168.65.9 from firewall A and ping 192.168.65.10 from firewall B.

One final note - the most frequent problem that people encounter with CIPE is that they forget to update their firewall rules not to block the UDP traffic required.

**CONSTRANT CONDUCTS CONSTRANT CONSTRANT CONSTRANT CONSTRANT CONSTRANT CONSTRANT CONSTRANT (VALUAT CONSTRANT)** The proof of the most frequent problem that people encounter with CIPE is that update their firewall rules not t For more information on CIPE and masquerading be sure to review the notes here: http://www.linuxdoc.org/HOWTO/mini/Cipe+Masq.html . When reading the notes at this site take note of their warning:

*"The ip-up scripts currently only allow class c traffic through the cipe interface. If you wish for machine B to communicate with Machine C then you will need to change the appropriate ip-up and ip-down scripts."<sup>v</sup>*

#### *Conclusion*

In this practical I have introduced you to CIPE. Granted there are numerous other free VPN solutions available. For the curious VPN explorer you might want to venture to these websites for more information:

http://www.crosswinds.net/nuremberg/~anstein/unix/vpnd.html

http://www.worldvisions.ca/tunnelv/

http://www.flora.org/freeswan/

http://poptop.lineo.com/

http://www.antd.nist.gov/cerberus/

Key fingerprint = AF19 FA27 2F94 998D FDB5 DE3D F8B5 06E4 A169 4E46 These free tools do not claim to offer all the features that a commercial VPN product promotes. However, for minimal effort and minimal cost CIPE (and its other no cost counterparts) can be deployed to meet your need to secure data over unsecured channels. <sup>i</sup> Norberg, Stefan. "Securing Windows NT/2000 Servers for the Internet." January 2001. p. 87

ii Bird, Tina. " Virtual Private Networks Frequently Asked Questions." 4 May 2000. URL: http://kubarb.phsx.ukans.edu/~tbird/vpn/FAQ.html (29 December 2000).

iii Titz, Olaf. "CIPE-Protocol." 30 May 1997. URL: http://sites.inka.de/sites/bigred/devel/CIPE-Protocol.txt. (15 January 2001).

iv Mutz, Marc. " Linux Encryption HOWTO." v0.2.0. 24 February 2000. URL: http://thibs.menloschool.org/help/encryption/Encryption-HOWTO-5.html (15 January 2001).

v Ciaravalo, Anthony. "The Linux Cipe+Masquerading mini-HOWTO." v1.2. 21 April 1999. URL: http://www.linuxdoc.org/HOWTO/mini/Cipe+Masq.html

# **Upcoming Training**

## Click Here to<br>{Get CERTIFIED!}

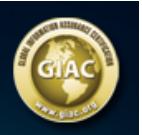

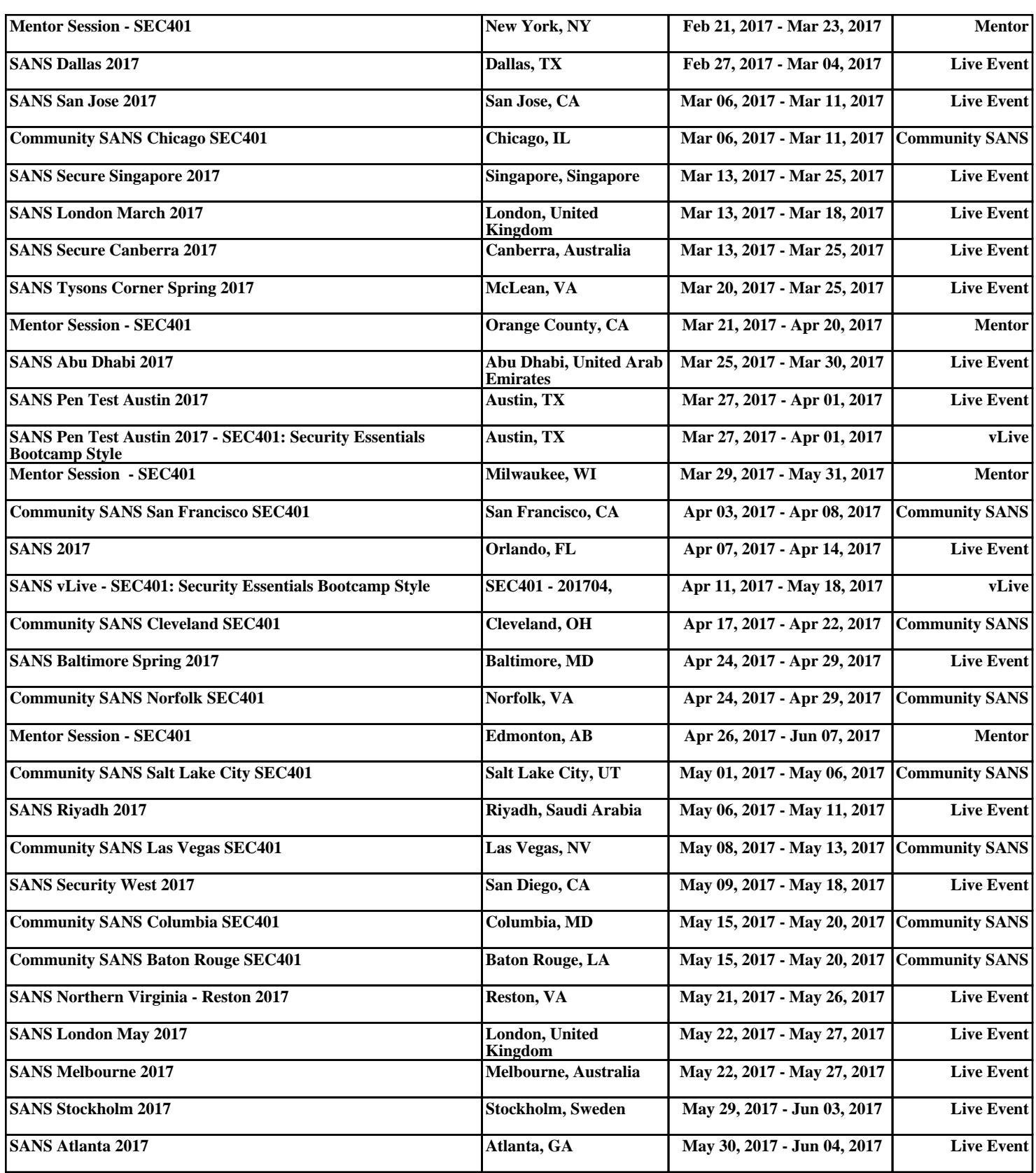